#### **Frederick National Laboratory** for Cancer Research

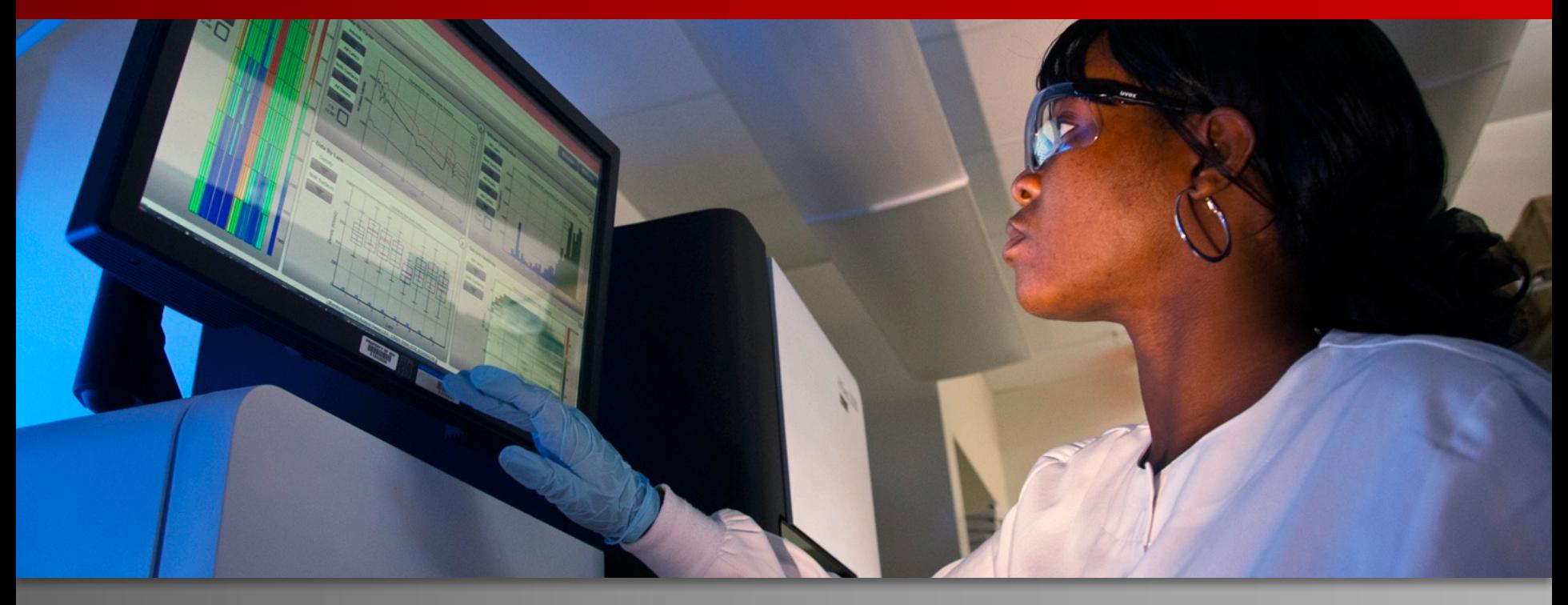

#### **NIH CANDLE Workshop Running CANDLE Benchmarks on Biowulf**

George Zaki

HPC group, DSITP

April 19, 2017

DEPARTMENT OF HEALTH AND HUMAN SERVICES • National Institutes of Health • National Cancer Institute Frederick National Laboratory is a federally funded research and development center operated by Leidos Biomedical Research, Inc., for the National Cancer Institute.

#### **What this session is about?**

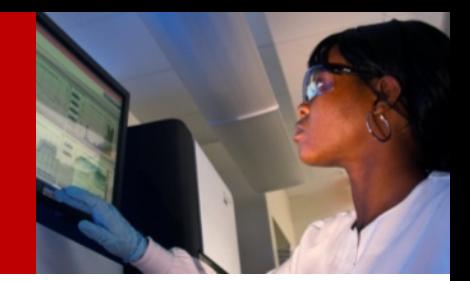

- I would like to run a baseline CANDLE benchmark in batch mode on Biowulf.
- I would like to integrate a benchmark with my pipeline.
- I would like to edit a benchmark and do a quick evaluation in an interactive session on Biowulf.

#### **Student Account Setup**

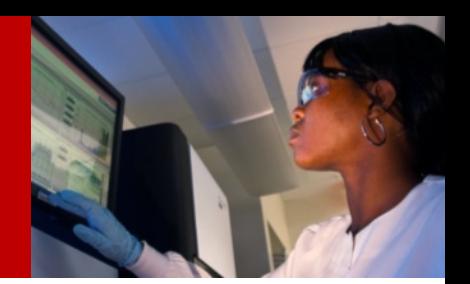

- Complete instructions are on github: https://github.com/ECP-CANDLE/Workshop
- If you want to use the student account today to train p1b1: replace student1 with your account. Use: P@ssw0rd:
	- ssh student1@helix.nih.gov
	- ssh student1@biowulf.nih.gov

/data/classes/candle/setup.sh

sbatch --partition=student --mem=50g --cpus-pertask=8/data/classes/candle/jobrequest.sh

• To run a different benchmark, edit:

~/candle-jobscript.sh

#### **Biowulf User Setup**

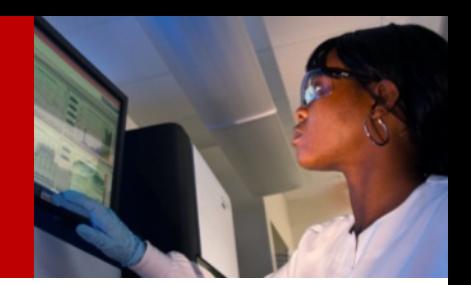

- You can follow the same student setup instructions! Just omit the student partition. This will create:
	- /data/`whoami`/candle/
	- ~/candle-jobscript.sh
- If you would like to edit the benchmarks, run in interactive mode, submit your training job to a specific node type (K80). Then follow up the next few slides

## **Candle Benchmarks Requirements**

- Software requirements
	- Keras
	- Other supporting python packages (hd5, opencv, etc)
- Hardware requirement
	- 50GB of memory (this number might change in the future)
	- CPU or CPU nodes (All benchmarks were tested on CPU nodes). Some benchmarks requires more memory than what is available in K20 GPU nodes.
		- Might need to wait for K80 nodes
	- 30mins to 30 hours (check every benchmark's README)

#### **Software Setup 1**

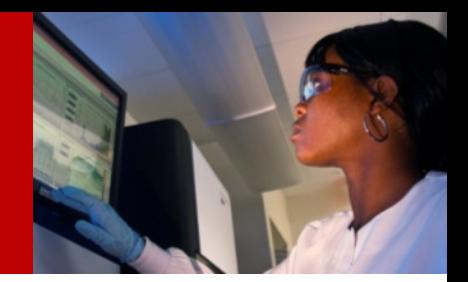

- All the required python packages are installed in a singularity container image.
	- /data/classes/candle/keras.img
- Clone the benchmarks to a local directory:
	- export CANDLE\_BENCH=/data/`whoami`/candlebenchmakrs
	- git clone https://github.com/ECP-Candle/benchmarks \$CANDLE\_BENCH

### **Software Setup 2**

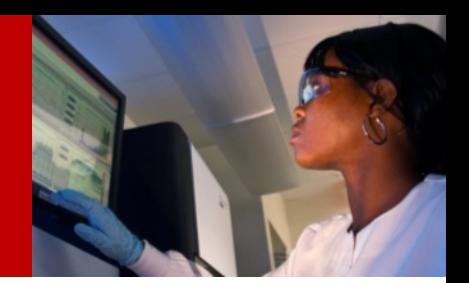

- To use the singularity image, first load the singularity module:
	- sinteractive –mem=50g --cpus-per-task=8
	- module load singularity
- In interactive mode run:
	- singularity **shell** --bind \$CANDLE\_PATH:/Benchmarks /data/classes/candle/keras.img
	- python /Benchmarks/Pilot1/P1B1/p1b1\_baseline\_keras2.py

### **Software Setup 3**

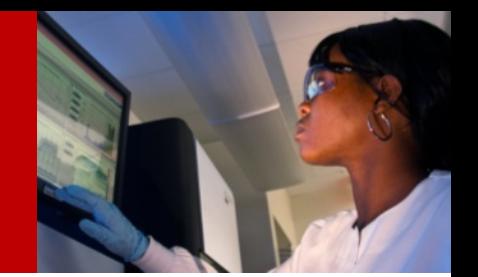

- In batch script, you would like to execute multiple commands within your singularity container. To do that run:
	- singularity **exec** --bind \$CANDLE\_PATH:/Benchmarks /data/classes/candle/keras.img /path/to/**candlejobscript.sh**
- While candle-jobscript.sh contains the commands you would like to execute. For example,
	- python

/Benchmarks/Pilot1/P1B1/p1b1 baseline keras2.py

 $-$  Here the /Benchmarks directory is only seen within your container.

### **Hardware Setup**

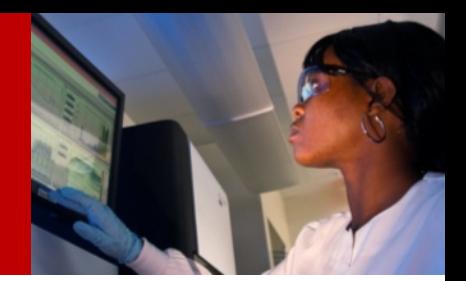

- Hardware request can be done with your sbatch or sinteractive:
	-
	-
	-
	-
- --mem=50g #To request memory cpu
- --gres=gpu:k20x:1 # To request a GPU node
- $-$  --time=24:00:00  $\#$  To request a specific time for the job
- $-$  --cpus-per-task=8  $\#$  To ask for a specific number of cpus
- For more information about job submission on Biowulf: https://hpc.nih.gov/docs/userguide.html

## **Candle Benchmarks Profiles**

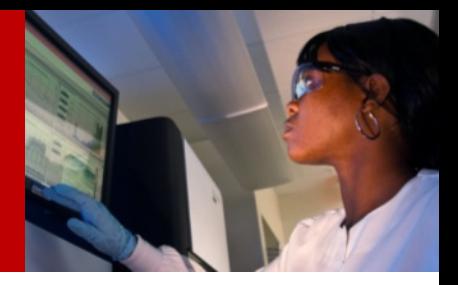

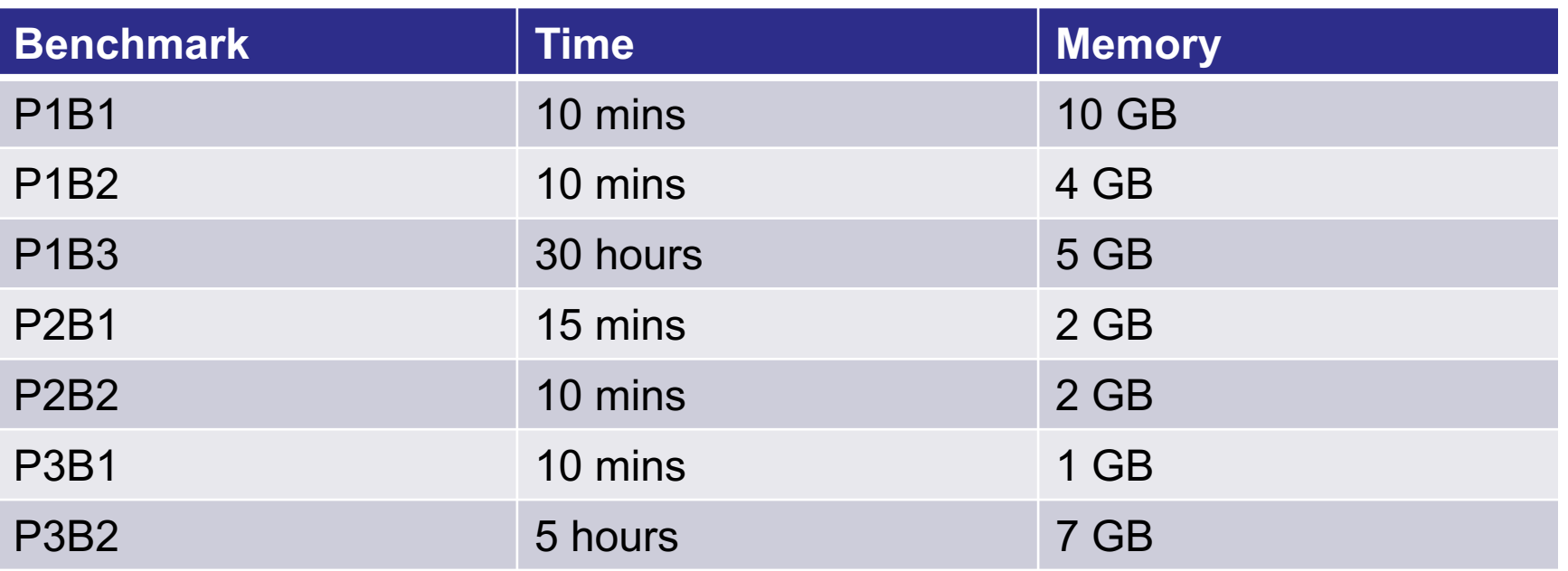

Disclaimer: These numbers are specific to the particular system used. In this case, the process was run on the CPU (8 cores) only and did not use GPU Resources.

Intel® Xeon® CPU E5-2643 @ 3.3GHz

# **Questions**

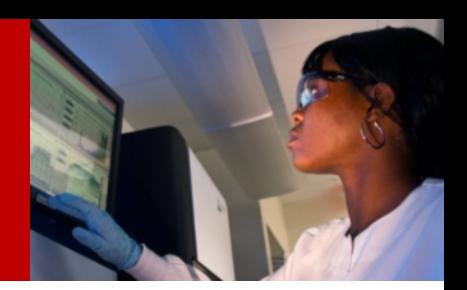

- Contact info:
	- george.zaki@nih.gov